## **Trinkbrunnen – Umfrage mit interaktiver Karte**

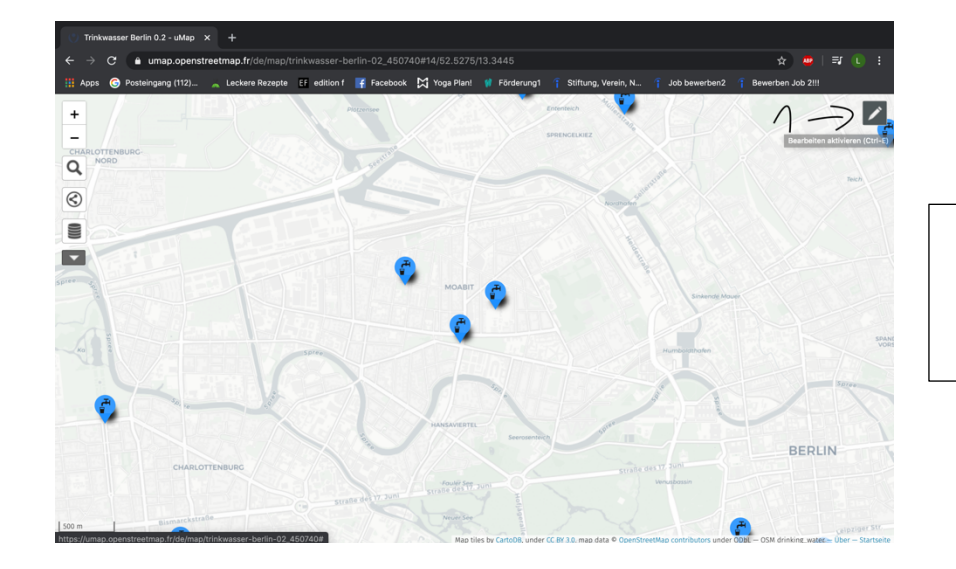

## **Anleitung**

1. Schritt: Klick auf den Bearbeitungsmodus in der oberen rechten Bildschirmecke

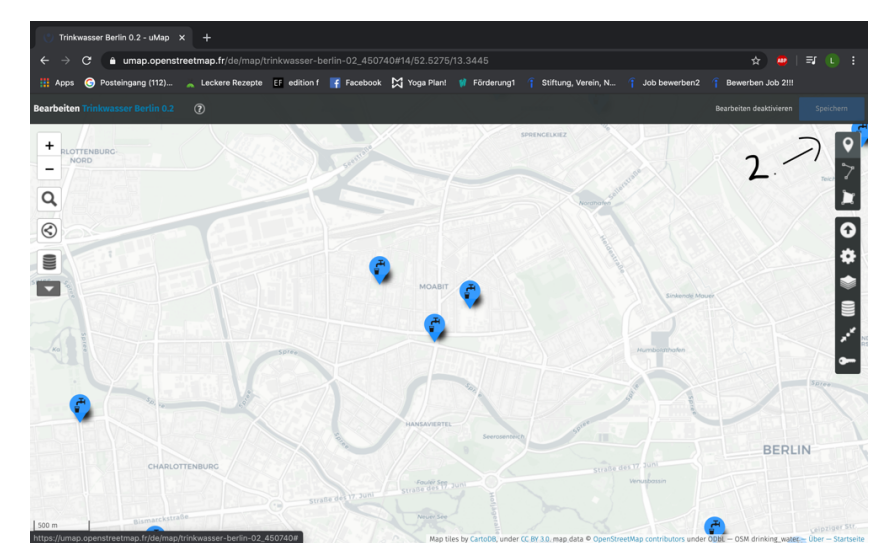

2. Schritt: In der rechten Leiste den obersten Bearbeitungspunkt auswählen ,,Einen Marker zeichnen"

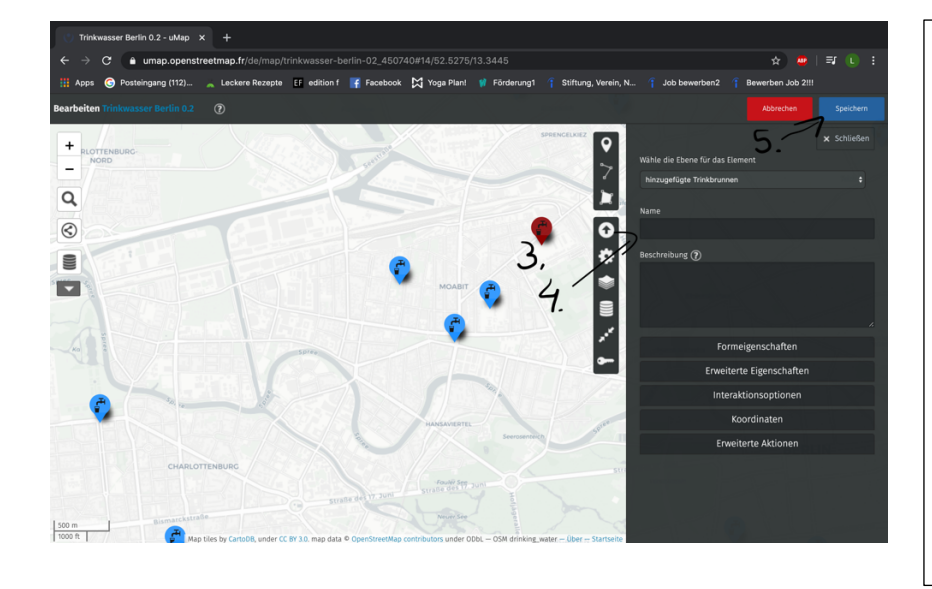

3. Schritt: Setzt nun dort den Marker bzw. auch gerne mehrere Marker wo ihr euch Trinkbrunnen in Moabit wünscht. Schreibt für jeden Marker in das Feld Name: Trinkbrunnen Wunsch – Name v. euch/Organisation oder auch anonym. Vergesst danach nicht zu speichern.